## Automazione dei comandi dei certificati CVP  $\overline{\phantom{a}}$

# Sommario

Introduzione **Prerequisiti Requisiti** Componenti usati **Configurazione** Spiegazione del comando Comandi Backup alias Esporta archivio chiavi Elimina alias Crea nuovo certificato autofirmato Esporta certificato autofirmato Genera richiesta di firma del certificato (CSR) Importa certificati firmati CA **Verifica** Risoluzione dei problemi

## Introduzione

In questo documento viene descritto come automatizzare i vari comandi utilizzati con i certificati CVP. Sono inoltre disponibili opzioni per rendere il certificato conforme a RFC.

# **Prerequisiti**

### **Requisiti**

Cisco raccomanda la conoscenza dei seguenti argomenti:

- Cisco Voice Portal (CVP)
- Java Kevtool
- Certificati PKI (Public Key Infrastructure)

### Componenti usati

Le informazioni di questo documento si basano sulle seguenti versioni software:

- Cisco Voice Portal (CVP) 12.5(1)
- Unified Contact Center Enterprise (UCCE)
- Packaged Contact Center Enterprise (PCCE)
- OAMP (Operation and Administration Management Portal)

Le informazioni discusse in questo documento fanno riferimento a dispositivi usati in uno specifico

ambiente di emulazione. Su tutti i dispositivi menzionati nel documento la configurazione è stata ripristinata ai valori predefiniti. Se la rete è operativa, valutare attentamente eventuali conseguenze derivanti dall'uso dei comandi.

## **Configurazione**

### Spiegazione del comando

Questi comandi sono stati creati per automatizzare in larga misura i comandi utilizzati nella gestione dei certificati con CVP. Questi non sono ufficialmente supportati, ma vengono testati.

Output di esempio security.properties:

```
Security.keystorePW = xt_PXM-*4Z!!ZQID7YX*6K(3iii
```
La prima parte della linea è la parte di questi comandi che ne consente l'automazione. In questa sezione viene illustrata la linea e quindi ne viene illustrato il funzionamento.

FOR /f "tokens=3" %i IN ('more %CVP\_HOME%\conf\security.properties') DO <command> Parti comando:

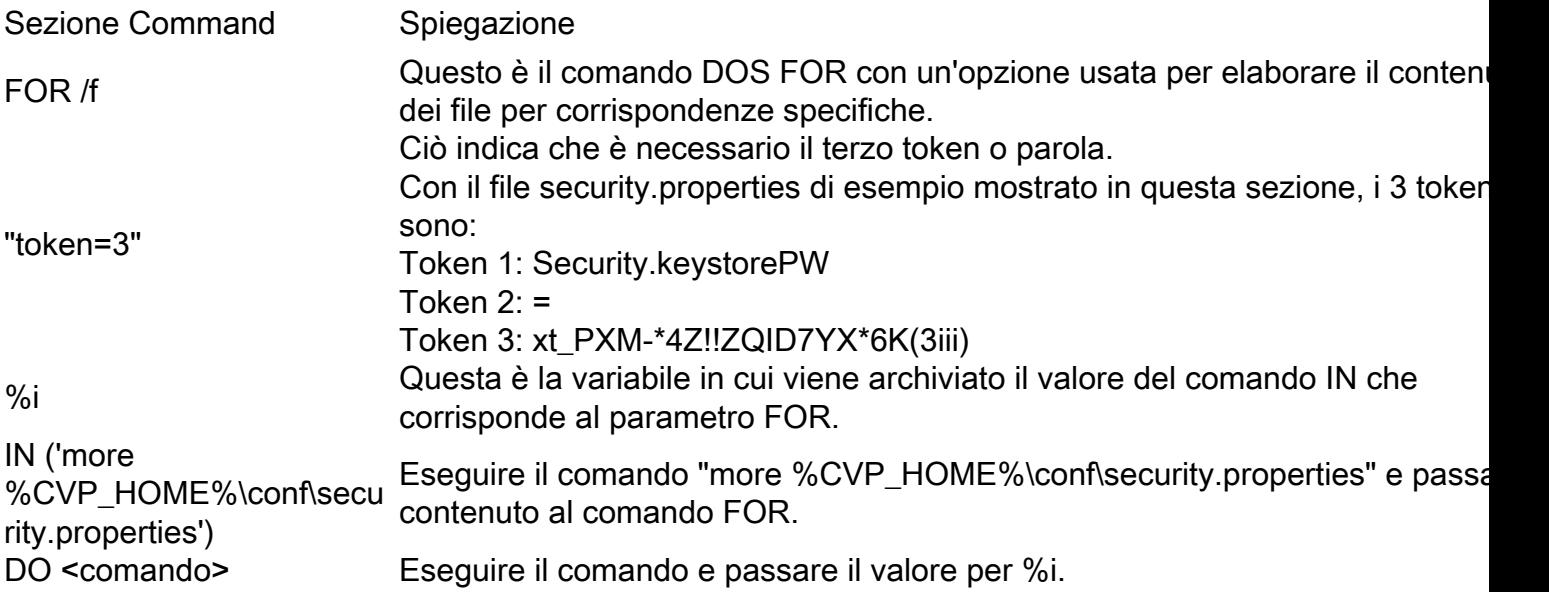

I comandi mostrati in questo documento leggono la password in security.properties e automatizzano la voce nei comandi keystore. In questo modo, l'utente finale non dovrà digitare o copiare/incollare la password ed eliminerà gli errori che ciò potrebbe causare.

### Comandi

I comandi di esempio funzionano tutti con un alias britannico denominato cvp\_certificate. Assicurarsi di sostituire il nome alias come richiesto.

#### Backup alias

Questo comando non viene in genere utilizzato, ma è utile per eseguire un backup del certificato e

della chiave privata precedenti.

Nell'esempio cvp\_certificate viene rinominato cvp\_certificate\_back.

```
FOR /f "tokens=3" %i IN ('more %CVP_HOME%\conf\security.properties') DO
%CVP_HOME%\jre\bin\keytool.exe -storetype JCEKS -keystore %CVP_HOME%\conf\security\.keystore -
storepass %i -changealias -alias cvp_certificate -destalias cvp_certificate_back
```
#### Esporta archivio chiavi

Questo comando esporta l'intero keystore in un file di testo. Ciò consente a un utente di ispezionare il contenuto del keystore.

```
FOR /f "tokens=3" %i IN ('more %CVP_HOME%\conf\security.properties') DO
%CVP_HOME%\jre\bin\keytool.exe -storetype JCEKS -keystore %CVP_HOME%\conf\security\.keystore -
storepass %i -list -v > %CVP_HOME%\conf\security\cvp_keystore.txt
```
#### Elimina alias

Con questo comando vengono eliminati l'alias e il certificato correnti. Questo processo è irreversibile, si consiglia di eseguire un backup del keystore.

```
FOR /f "tokens=3" %i IN ('more %CVP_HOME%\conf\security.properties') DO
%CVP_HOME%\jre\bin\keytool.exe -storetype JCEKS -keystore %CVP_HOME%\conf\security\.keystore -
storepass %i -delete -alias cvp_certificate
```
#### Crea nuovo certificato autofirmato

Con questo comando viene creato un nuovo certificato autofirmato. Questo comando è necessario anche se si sceglie di far firmare il certificato da un'autorità di certificazione (CA), in quanto viene creata la chiave privata necessaria per il certificato.

Per i certificati RSA senza SAN (tipico):

```
FOR /f "tokens=3" %i IN ('more %CVP_HOME%\conf\security.properties') DO
%CVP_HOME%\jre\bin\keytool.exe -storetype JCEKS -keystore %CVP_HOME%\conf\security\.keystore -
storepass %i -genkeypair -alias cvp_certificate -keysize 2048 -keyalg RSA -validity 1825
Per i certificati RSA con SAN:
```

```
FOR /f "tokens=3" %i IN ('more %CVP_HOME%\conf\security.properties') DO
%CVP_HOME%\jre\bin\keytool.exe -storetype JCEKS -keystore %CVP_HOME%\conf\security\.keystore -
storepass %i -genkeypair -alias cvp_certificate -keysize 2048 -keyalg RSA -validity 1825 -ext
san=dns:mycvp.mydomain.com,dns:localhost
```
#### Nome alternativo soggetto

Il parametro -ext consente all'utente di utilizzare estensioni specifiche. Nell'esempio riportato viene aggiunto un nome alternativo del soggetto (SAN) con il nome di dominio completo (FQDN) del server e localhost. È possibile aggiungere ulteriori campi SAN come valori separati da virgole.

I tipi di SAN validi sono:

ip:192.168.0.1 dns:myserver.mydomain.com email:name@mydomain.com

Ognuno di questi comandi richiede 6 valori. Nell'ordine in cui sono, Nome comune, Unità organizzativa, Organizzazione, Città, Stato e Paese. Copiare le risposte e aggiornarle in base ai requisiti specifici. È quindi possibile incollarli al prompt dei comandi quando necessario.

myserver.mydomain.com My Organizational Unit My Company City My State **TTC** 

#### Esporta certificato autofirmato

Con questo comando viene esportato il certificato autofirmato. In questo modo, il certificato può essere importato in altri componenti, ad esempio OAMP o PCCE Administration Data Server.

FOR /f "tokens=3" %i IN ('more %CVP\_HOME%\conf\security.properties') DO %CVP\_HOME%\jre\bin\keytool.exe -storetype JCEKS -keystore %CVP\_HOME%\conf\security\.keystore storepass %i -export -alias cvp\_certificate -file %CVP\_HOME%\conf\security\cvp.crt

#### Genera richiesta di firma del certificato (CSR)

Con questo comando viene creato un CSR in modo da consentire a un'autorità di certificazione di firmare la richiesta.Per i certificati senza SAN:

FOR /f "tokens=3" %i IN ('more %CVP\_HOME%\conf\security.properties') DO %CVP\_HOME%\jre\bin\keytool.exe -storetype JCEKS -keystore %CVP\_HOME%\conf\security\.keystore storepass %i -certreq -alias cvp\_certificate -file %CVP\_HOME%\conf\security\cvp.csr Per i certificati con SAN:

FOR /f "tokens=3" %i IN ('more %CVP\_HOME%\conf\security.properties') DO %CVP\_HOME%\jre\bin\keytool.exe -storetype JCEKS -keystore %CVP\_HOME%\conf\security\.keystore storepass %i -certreq -alias cvp\_certificate -file %CVP\_HOME%\conf\security\cvp.csr -ext san=dns:mycvp.mydomain.com,dns:localhost

Nota: È necessario includere l'estensione SAN nella richiesta CSR affinché il certificato contenga una SAN.

#### Importa certificati firmati CA

Con questi comandi vengono importati i certificati radice, intermedi e del server della CA.

Copiare i certificati nella directory %CVP\_HOME%\conf\security\.

Assicurarsi di aggiornare il nome alias e il nome certificato come richiesto.

```
%CVP_HOME%\jre\bin\keytool.exe -storetype JCEKS -keystore %CVP_HOME%\conf\security\.keystore -
storepass %i -import -v -trustcacerts -alias myrootca -file %CVP_HOME%\conf\security\root.crt
FOR /f "tokens=3" %i IN ('more %CVP_HOME%\conf\security.properties') DO
%CVP_HOME%\jre\bin\keytool.exe -storetype JCEKS -keystore %CVP_HOME%\conf\security\.keystore -
storepass %i -import -v -trustcacerts -alias myintermediate -file
%CVP_HOME%\conf\security\intermediate.crt
FOR /f "tokens=3" %i IN ('more %CVP_HOME%\conf\security.properties') DO
%CVP_HOME%\jre\bin\keytool.exe -storetype JCEKS -keystore %CVP_HOME%\conf\security\.keystore -
storepass %i -import -v -trustcacerts -alias cvp_certificate -file
%CVP_HOME%\conf\security\cvp.crt
```
## **Verifica**

Non sono disponibili passaggi per verificare questa procedura.

# Risoluzione dei problemi

Non sono disponibili procedure per la risoluzione dei problemi relativi a questa procedura.